## Werken met Swimlanes

AO-online kent twee typen van Swimlanes, namelijk op basis van:

- 1. Afdelingen en
- 2. Functies

Voordat een swimlane schema er goed uitziet, moeten de instellingen goed staan en minimaal afdelingen, functies en rollen goed zijn verwerkt bij een activiteit.

Een swimlane schema laat voor een bepaald deelproces zien hoe de activiteiten langs verschillende afdelingen dan wel functies lopen. In onderstaande afbeelding zien we de swimlane voor het offerteproces.

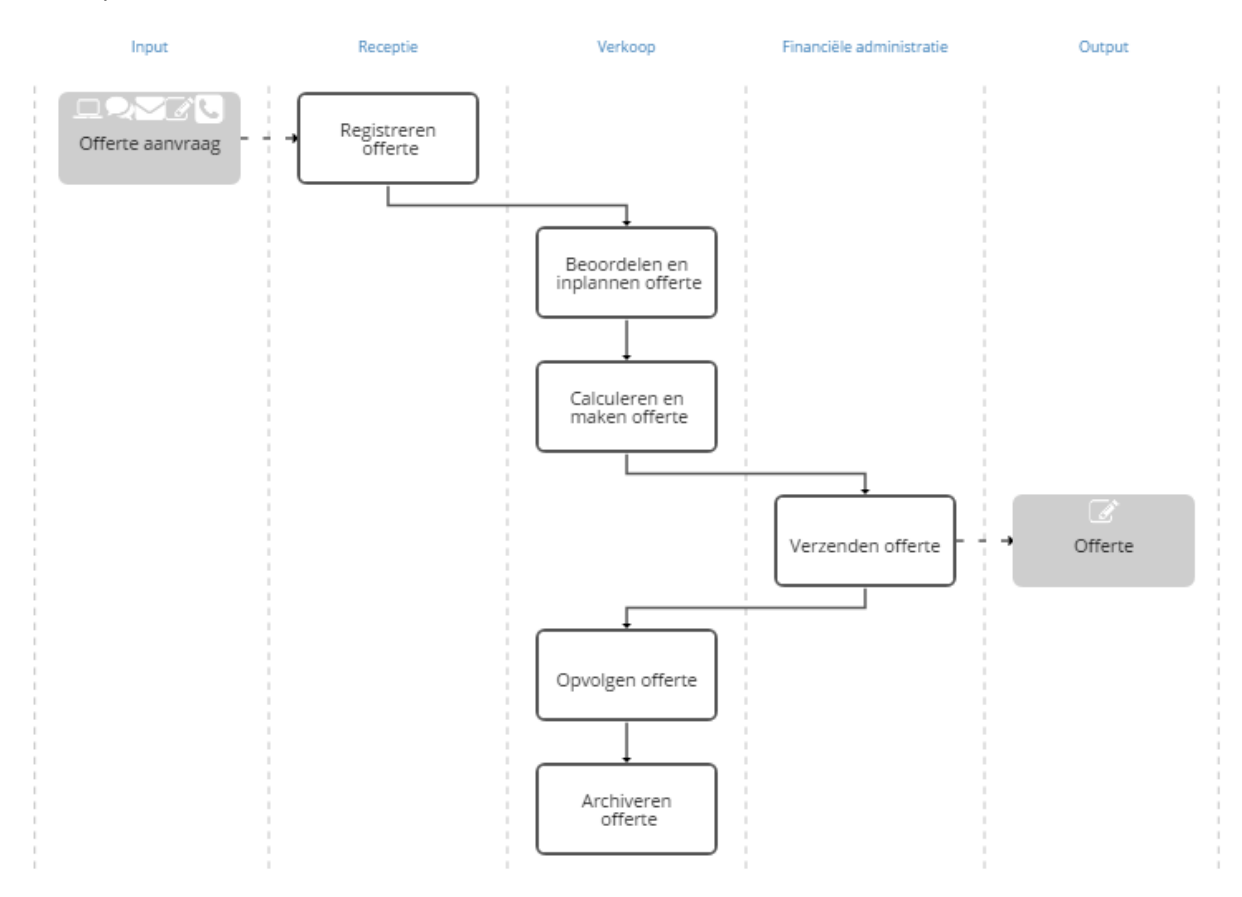

Het swimlane schema wordt opgebouwd door voor een bepaalde activiteit te achterhalen welke functionaris deze uitvoert (via Rollen) en bij welke afdeling deze functionaris werkzaam is. Voor een goede werking van een swimlane moeten we dus een aantal zaken goed registeren.

Allereerst is dat de rol op basis waarvan de swimlane gemaakt moet worden. Dit kun je instellen onder de menukeuze Instellingen – Applicatie instellingen. Hieronder vinden we de rolinstelling voor de swimlane. Als beheerder in AO-online kun je deze aanpassen. Bij RASCI rollen wordt bijvoorbeeld gebruik gemaakt van de S.

Swimlane op basis van

 $\vee$  R = Direct verantwoordelijk/  $\vee$ 

De swimlane wordt opgebouwd op basis van de uitvoerende rol. Doorgaans wordt hier de S of de R voor gebruikt

We zien dat hier gebruik wordt gemaakt van de R (uit RACI, oftewel Direct verantwoordelijk/uitvoerend) rol. Dit betekent dat iedere activiteit wel een R-rol moet hebben gedefinieerd. Voor de activiteit Registreren Offerte ziet dat er in dit voorbeeld als volgt uit:

## **ROLLEN**

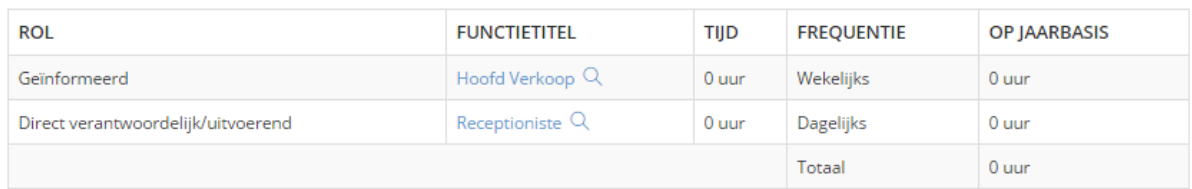

Uiteraard is het belangrijk dat in dit voorbeeld de functionaris Receptioniste wel is gekoppeld aan de afdeling Receptie. In onderstaand voorbeeld zien we dat dit goed is gebeurd.

## **FUNCTIE NAAM: RECEPTIONISTE**

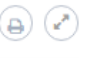

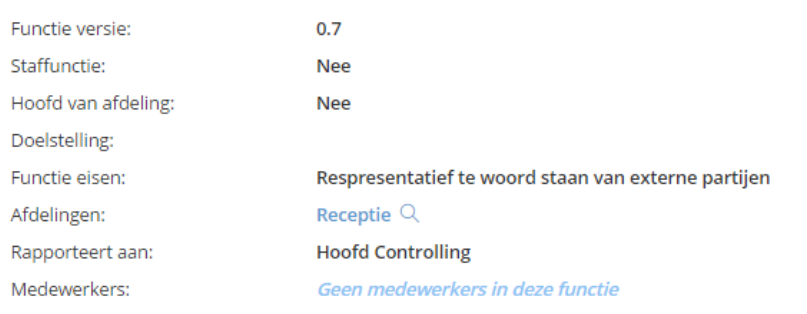

Als laatste zien we in genoemd voorbeeld dat deze swimlane wordt gestart door de input Offerte aanvraag. Ook zien we de output Offerte bij de activiteit Verzenden offerte. Het vaststellen of een input (of output) moet worden getoond in de swimlane, gebeurt bij het aanmaken van een input (of output) door het aanvinken van het veld: "In Swimlane".

## **WIJZIG: OFFERTE AANVRAAG**

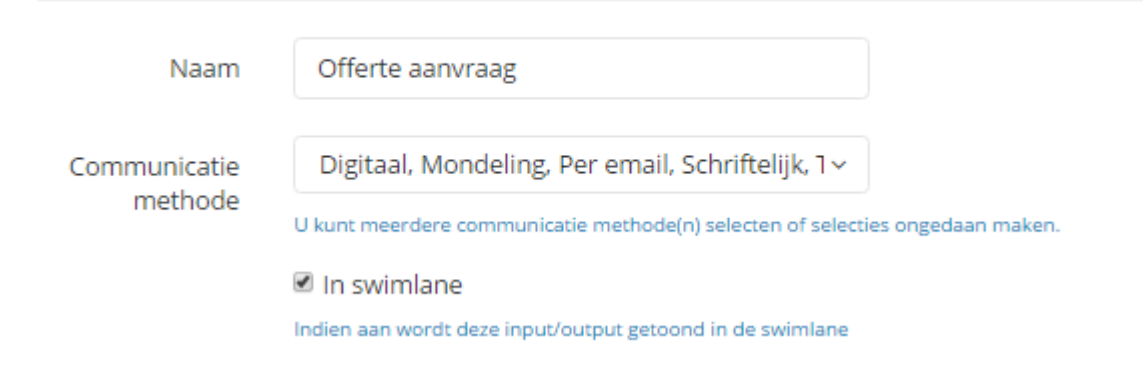